# e-Scholarship - Instruction Manual

Welcome to the e-Scholarship application!!

This instruction manual covers following points

- **1.** Computer settings
- **2.** New Registration
	- a. SSC Students
	- b. Non-SSC students
	- c. SSC students passed prior to 2001
	- d. Category students passed SSC as open
- **3.** Frequently asked questions

**Rajarshi Shahu Maharaj Scholarship is now online!!**

This year SC, VJNT & SBC students can also fill Rajarshi Shahu Maharaj scholarship forms online!!Students achieving more than 75% marks in SSC exam are eligible for applying for this scholarship for  $11<sup>th</sup>$  and  $12<sup>th</sup>$ standard.

User registration is common for the post matric & Rajarshi Shahu Maharaj Scholarships.

URL for e-Scholarship application is [http://mahaeschol.maharashtra.gov.in.](http://mahaeschol.maharashtra.gov.in/) Clicking on this URL, following page will be displayed.

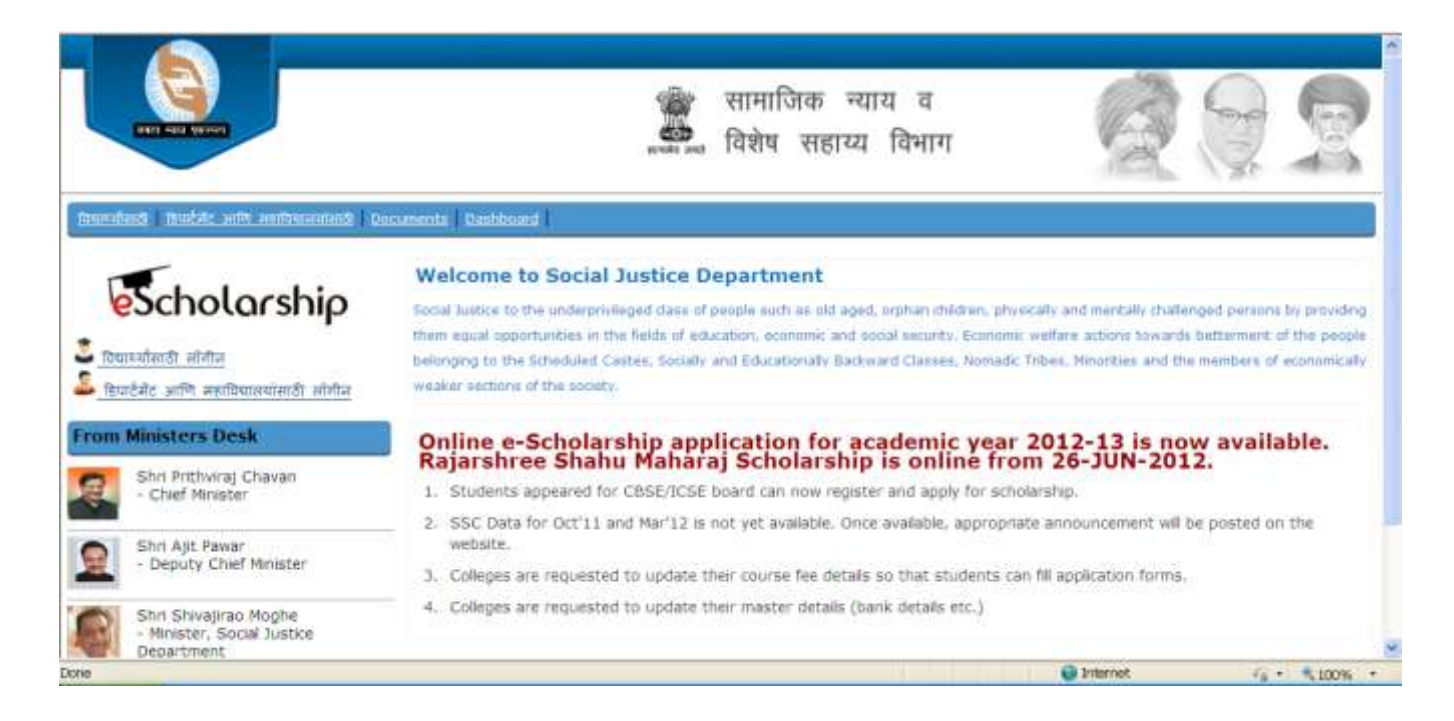

# **Computer Settings**

With following computer settings, you can read messages in Marathi

# **Right Click on Desktop &** follow the sequence which are mention.

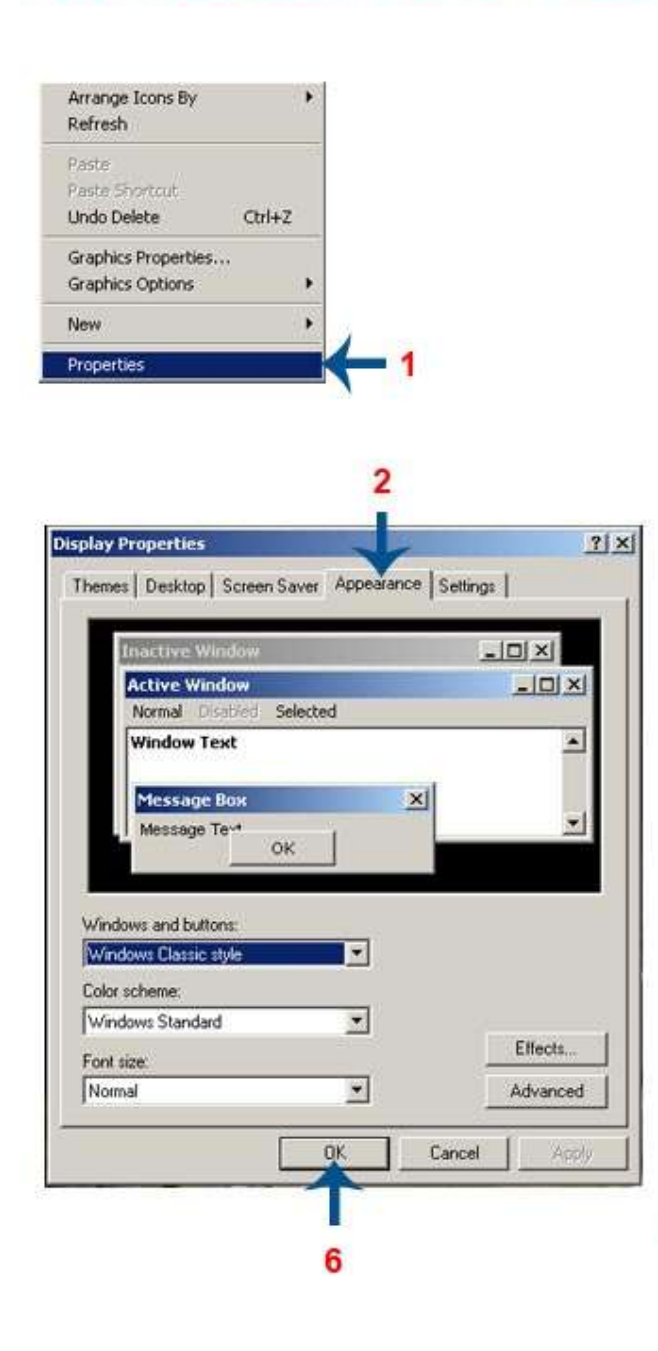

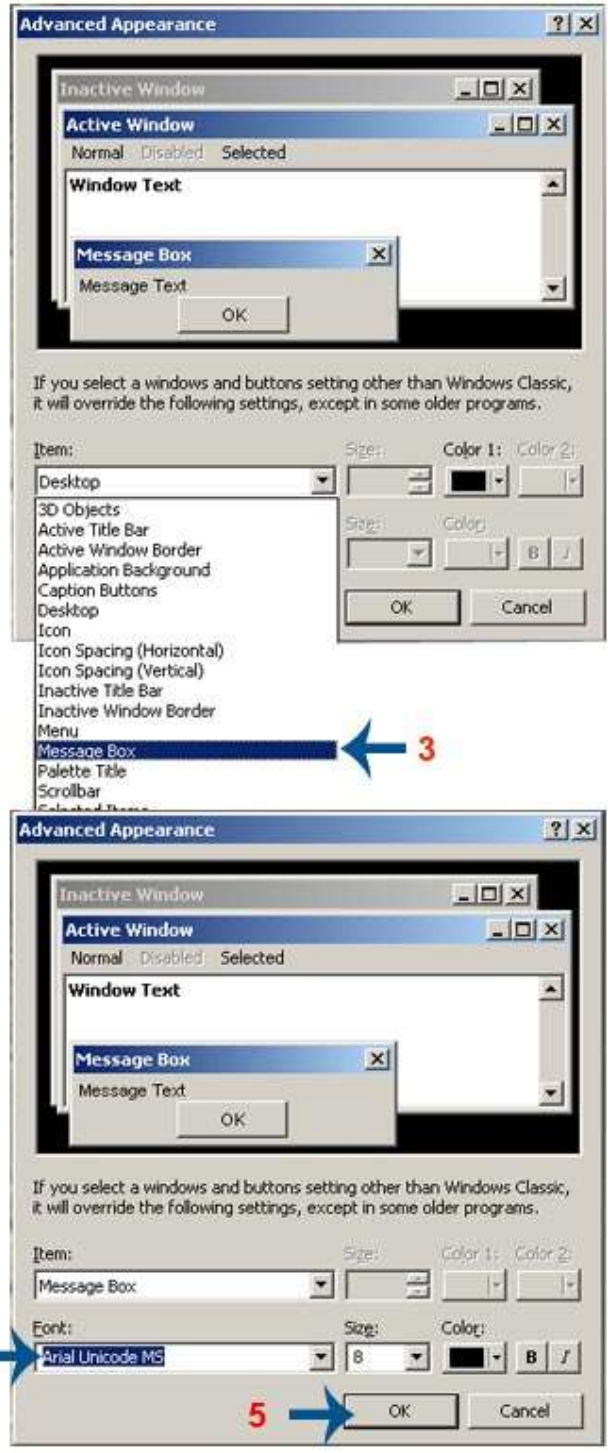

4

# **LOGIN SCREEN**

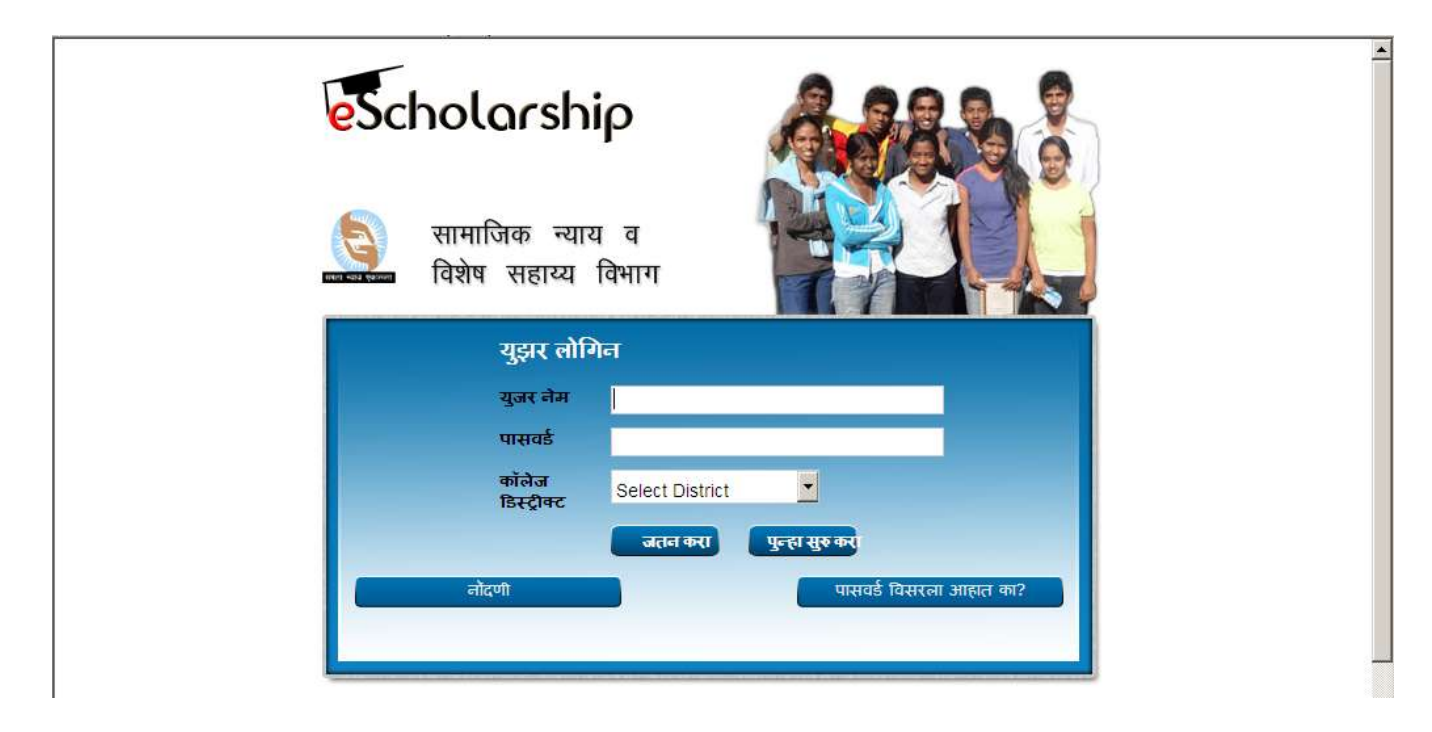

A registered user can login to EScholarship application.

Any user can use 'New Registration' link to perform online registration to EScholarship application.

# **New Registration – SSC Students**

After selecting Division Board, Year of Passing, Month of Passing and Seat Number, clicking on 'Get Education Details' button will give all the necessary information of logged in user.

User needs to fill the complete information on the screen.

After registration is complete, user can login with the newly created username and entered password.

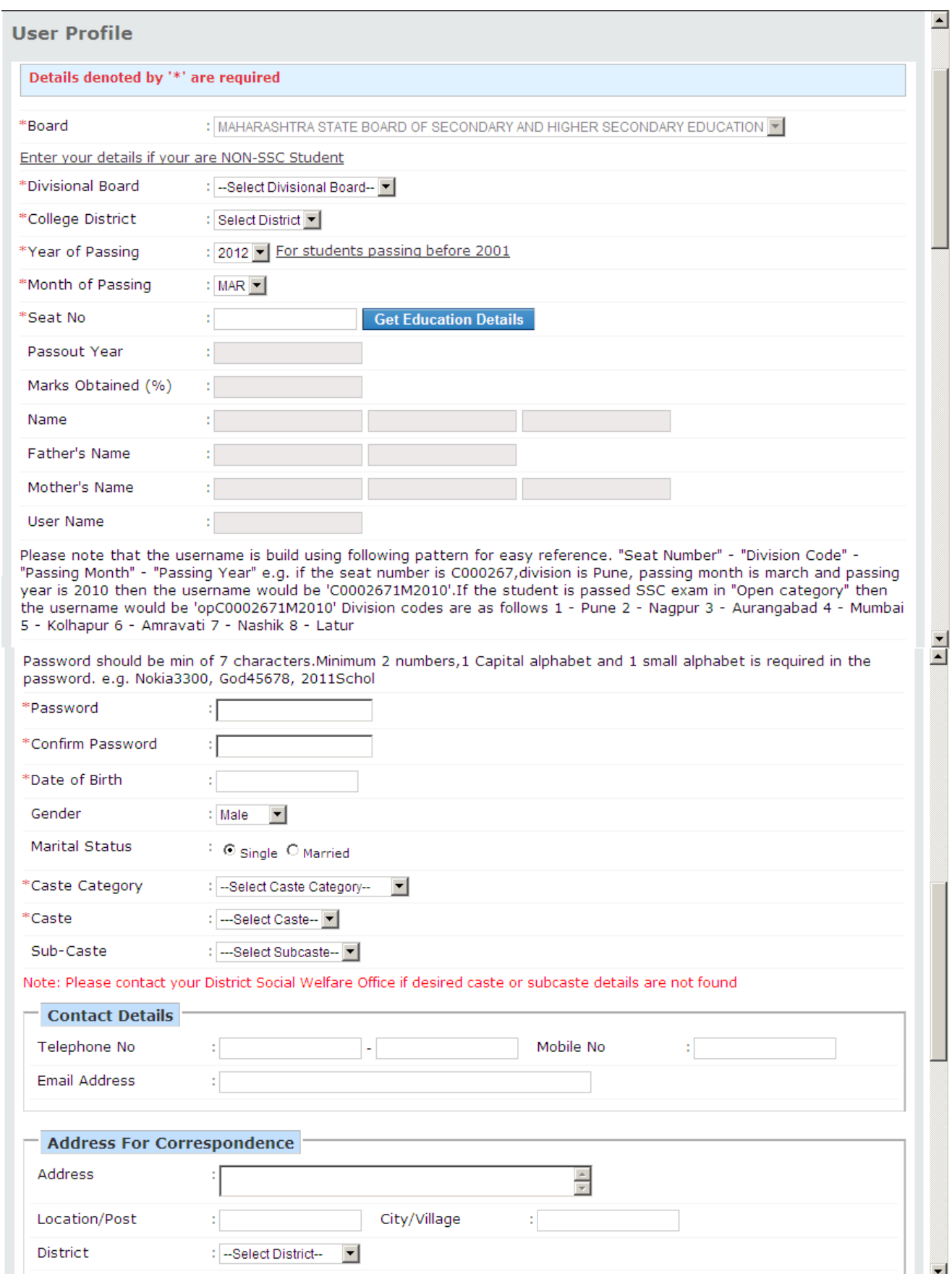

 $\pm\pm\pm$ 

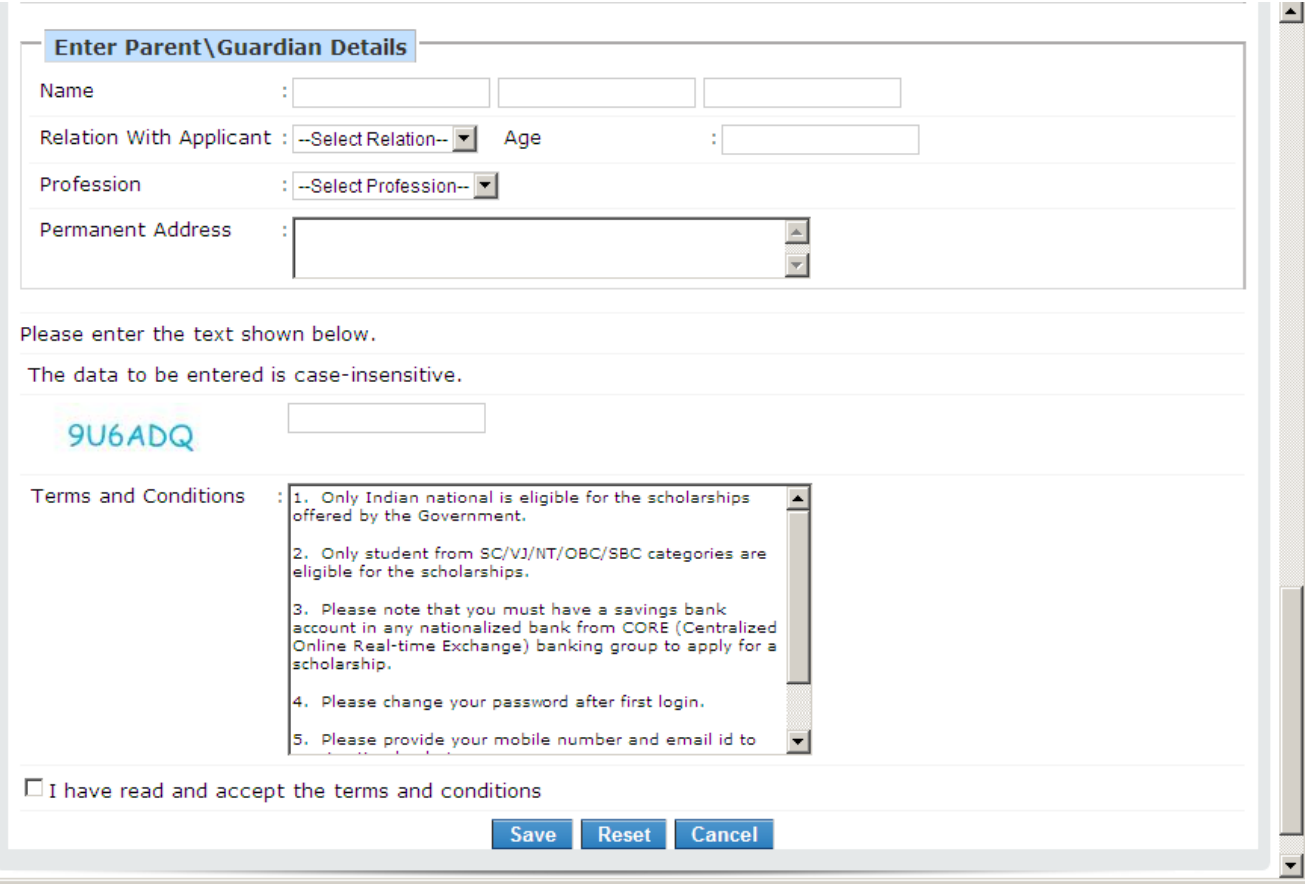

# **User Registration – Non-SSC Students**

Non SSC students or students passed from ICSE, CBSE and other boards can now register online. Click on the link mentioned on the registration page

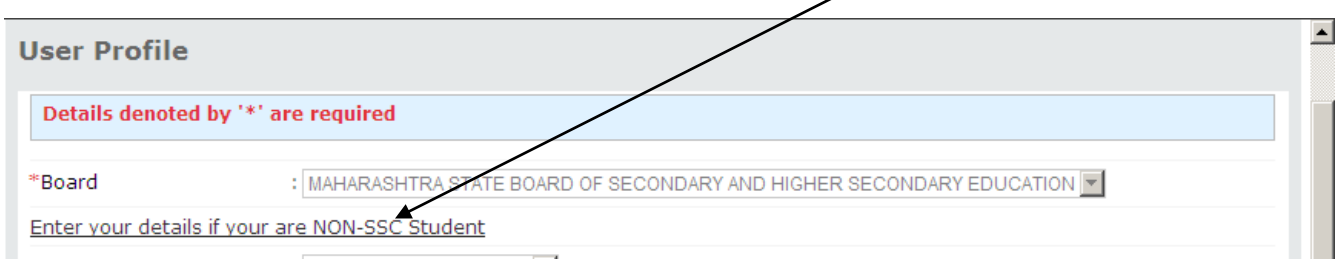

A new page will appear as below

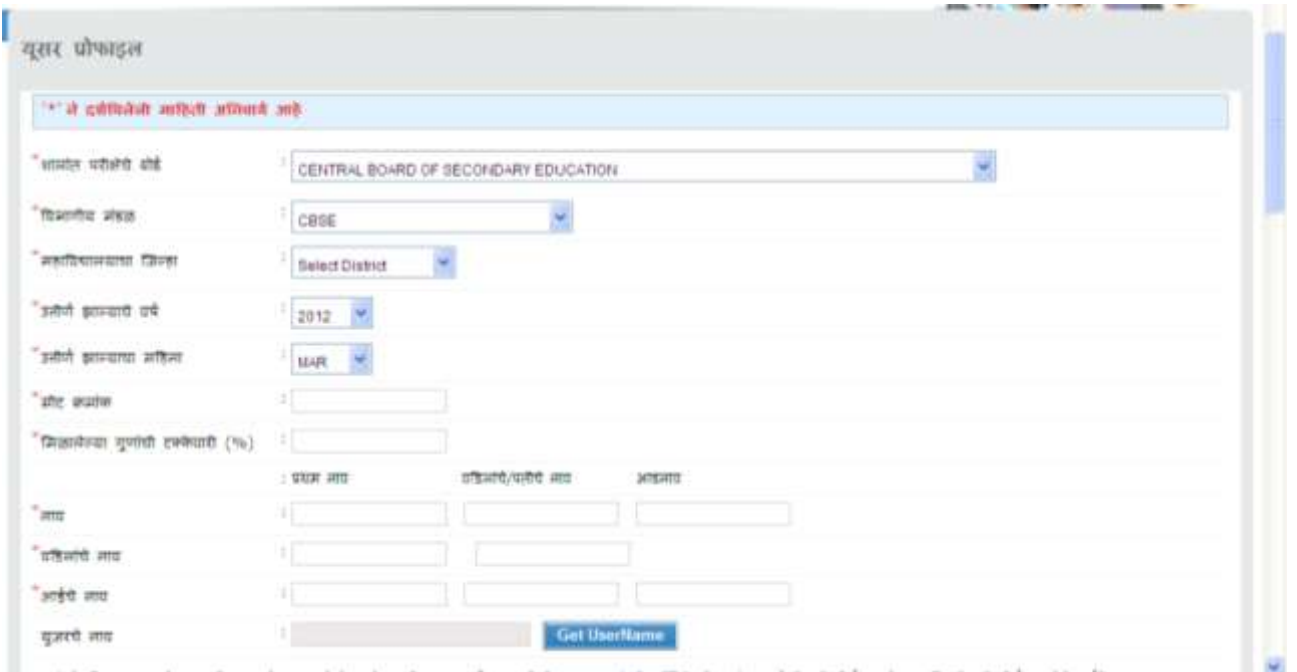

User can fill the required details and get the username password.

# **User Registration – SSC students passed prior to 2001**

Students passing prior to year 2001 can get themselves registered by clicking on following link

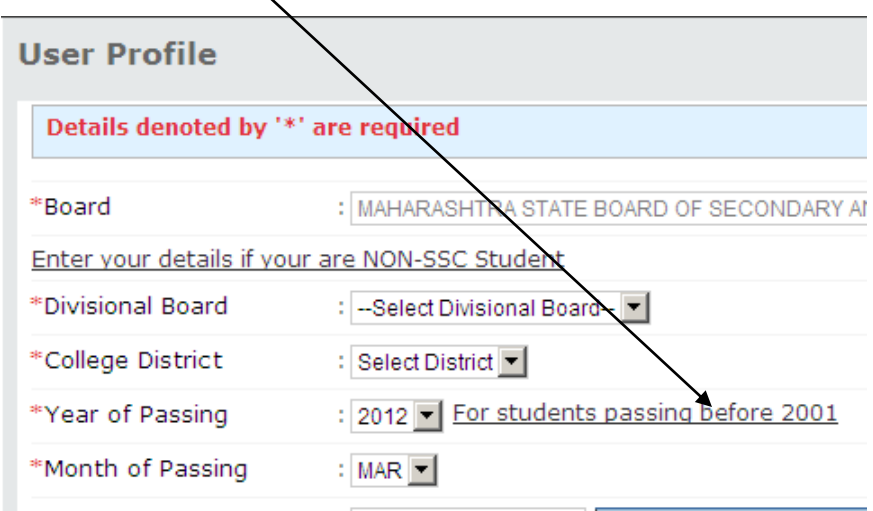

Following page will appear on the screen after clicking this link

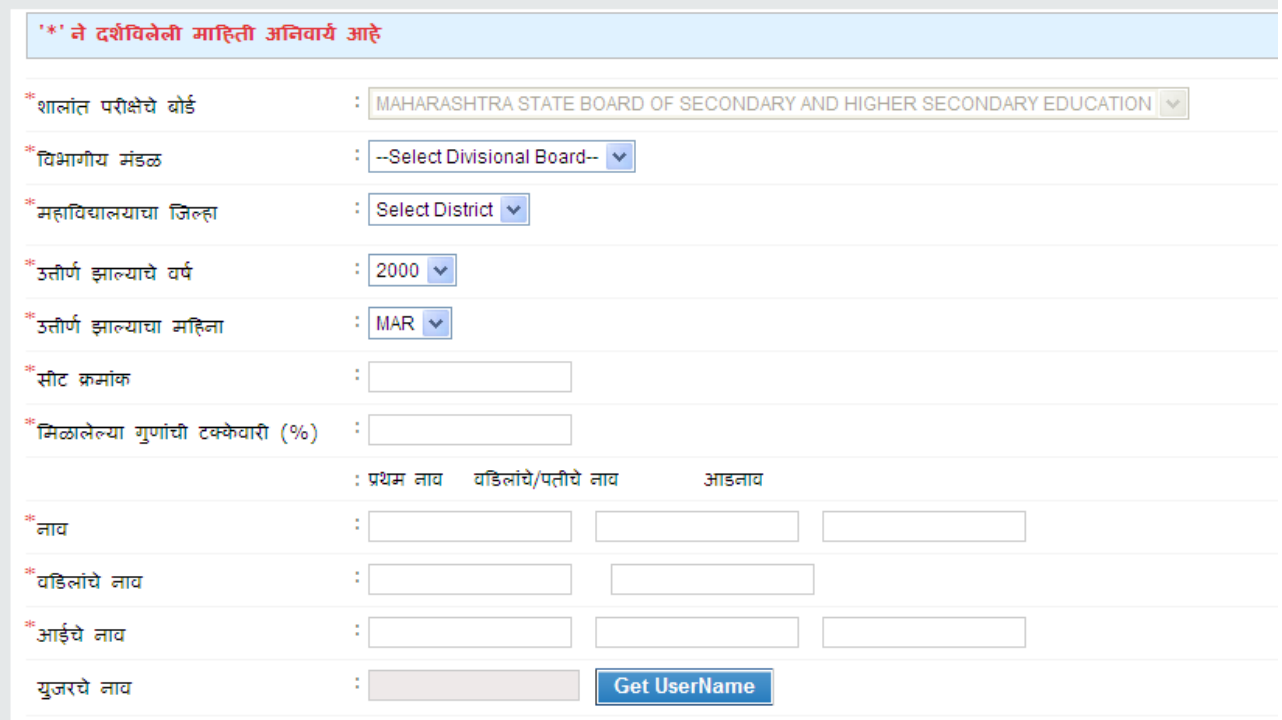

् सुलभतेकरिता युजर नेम खालील प्रकारे नमूद केले आहे ह्याची कृपया नोंद घ्यावी "आसन क्रमांक" - "विभागीय मंडळ कोड" - "उत्तीर्ण झालेला महिना" -<br>User can fill the required details and get the username password.

### **User Registration - Category students passed SSC as open**

Social justice department has received data from SSC board for all the students who have appeared as SC, OBC, VJNT & SBC at the time of board exams. However, there may be few students who may not have got themselves registered at the time of board exams. Such student's relevant data will be collected and send to SSC board for verification. On confirmation from SSC board, they can register as per New Registration for SSC students. Once the validated data is received from SSC board, appropriate announcement will be put on the website.

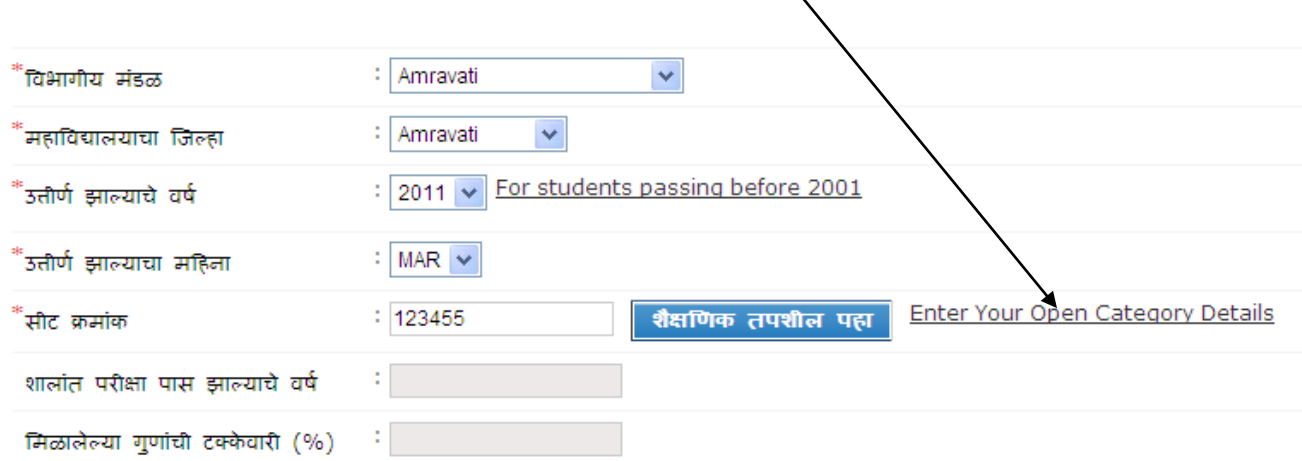

Student can fill open category details by clicking on following link \

#### Following page will appear after clicking on this link

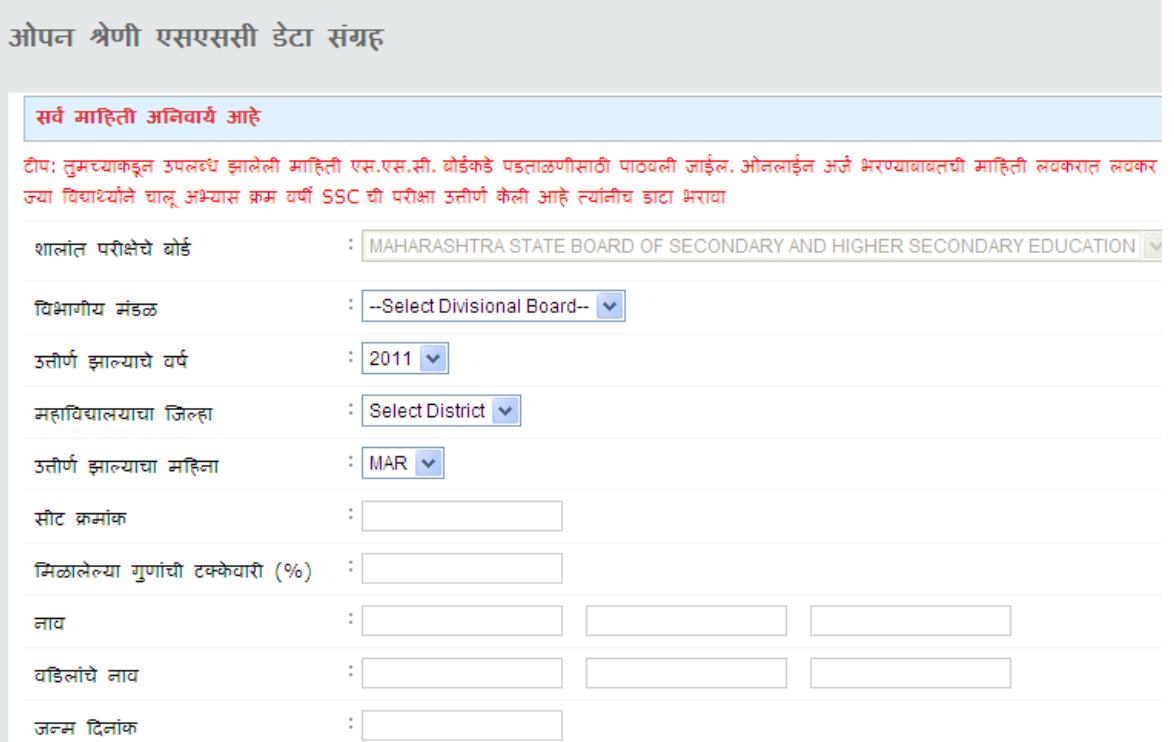

#### Frequently Asked Questions

- 1. **When would be SSC data for Oct'11 and Mar'12 will be available?** Social Justice Department has requested data from SSC board. Once the data is available appropriate announcement will be posted on the website.
- 2. **Is there any separate website for filling online application form for Rajarshi Shahu Maharaj Scholarship?** No, user can apply for both the scholarships with same registration on this site.
- 3. **Can I apply only for Rajarshi Shahu Maharaj Scholarship?** Yes.
- 4. **I am not able to see Rajarshi Shahu Maharaj menu on the home page.** The link is displayed only when SSC data percentage is more than 75 and category is SC, VJNT & SBC.
- 5. **Can I apply for last year scholarship?** No.
- 6. **I have forgot my password and I am not able to reset the password using the link provided. What should I do reset the password?** Please contact disctict social welfare officer.
- 7. **In which bank should I open my bank account?** Any nationalized bank with core banking would be fine.
- 8. **Which District should I select?** Select the district of the college where you have taken admission